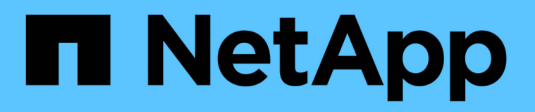

## **Configuration des notifications**

OnCommand Insight

NetApp April 01, 2024

This PDF was generated from https://docs.netapp.com/fr-fr/oncommand-insight/howto/setting-up-emailfor-notifications.html on April 01, 2024. Always check docs.netapp.com for the latest.

# **Sommaire**

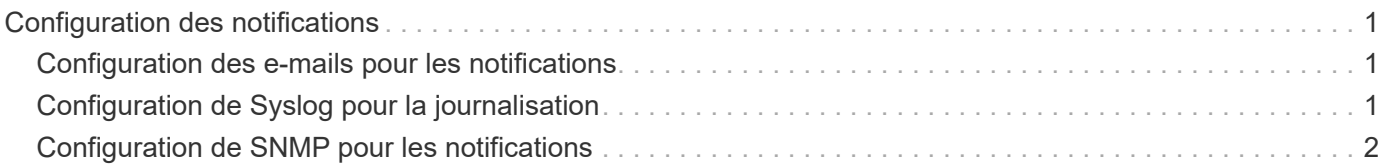

# <span id="page-2-0"></span>**Configuration des notifications**

Vous pouvez configurer Insight pour envoyer des notifications sur des événements déclencheurs tels que des règles de performance, des chemins globaux ou des violations de capacité via e-mail, SNMP ou Syslog. Vous pouvez également configurer Insight pour envoyer des notifications par e-mail sur des événements au niveau du système, tels que des erreurs de source de données ou des pannes d'unité d'acquisition.

Ce sont des instructions de base. Pour plus d'informations sur les notifications, reportez-vous à la section Configuration et administration d'Insight > Configuration et administration d'Insight.

## <span id="page-2-1"></span>**Configuration des e-mails pour les notifications**

Insight peut envoyer des notifications par e-mail sur les événements déclencheurs, tels que les violations des règles de performances.

#### **Description de la tâche**

Pour configurer les notifications par e-mail, procédez comme suit :

### **Étapes**

- 1. Cliquez sur **Admin** > **Notifications** et allez à la section **E-mail**.
- 2. Dans la zone **Server**, entrez le nom de votre serveur SMTP. Vous pouvez entrer un nom de domaine complet ou une adresse IP.
- 3. Entrez votre nom d'utilisateur SMTP et votre mot de passe (si requis par votre serveur SMTP).
- 4. Dans la zone **adresse e-mail de l'expéditeur**, entrez le compte de messagerie de l'expéditeur qui sera identifié comme expéditeur dans les notifications.

Ce compte doit être un compte de messagerie valide au sein de votre organisation.

- 5. Dans la zone **Signature de l'e-mail**, saisissez le texte que vous souhaitez insérer dans chaque e-mail envoyé.
- 6. Dans la zone **destinataires**, cliquez sur **-** Pour saisir une adresse e-mail, puis cliquez sur OK.
- 7. Cliquez sur **Enregistrer**.

Pour modifier ou supprimer une adresse e-mail, ou pour envoyer un e-mail test, sélectionnez l'adresse et cliquez sur le bouton approprié qui s'affiche.

Notez que vous pouvez configurer Insight pour envoyer des notifications par e-mail en cas de violation de règle de performances spécifique à des individus ou des groupes spécifiques. Par exemple, vous pouvez envoyer des violations de ressources cloud à un groupe et des événements d'hôte physique à un autre. Accédez à **Manage** > **Performance policies** pour configurer des notifications de stratégie individuelles.

## <span id="page-2-2"></span>**Configuration de Syslog pour la journalisation**

Insight peut envoyer des événements syslog en cas de violations de la capacité ou des

chemins, ainsi que des alertes de performance.

#### **Description de la tâche**

Suivez les étapes de base suivantes pour configurer la notification syslog dans Insight :

### **Étapes**

- 1. Cliquez sur **Admin** > **Notifications** et allez à la section **Syslog**.
- 2. Cochez la case **Syslog Enabled**.
- 3. Dans le champ **Server**, entrez l'adresse IP du serveur de journaux.
- 4. Dans le champ **Facility**, sélectionnez le niveau de l'établissement correspondant au type de programme qui enregistre le message.
- 5. Cliquez sur **Enregistrer**.

## <span id="page-3-0"></span>**Configuration de SNMP pour les notifications**

Insight peut envoyer des notifications SNMP en cas d'événements déclencheurs, tels que des violations ou lorsque les seuils des sources de données sont dépassés.

#### **Description de la tâche**

Pour configurer SNMP dans Insight, procédez comme suit :

#### **Étapes**

- 1. Cliquez sur **Admin** > **Notifications** et allez à la section **SNMP**.
- 2. Cliquez sur **actions** et sélectionnez **Ajouter une source d'interruption**.
- 3. Dans la boîte de dialogue **Ajouter des destinataires de trap SNMP**, entrez l'adresse **IP** et le **Port** auxquels vous souhaitez envoyer les messages de trap SNMP. Pour **Community String**, utilisez « public » pour les messages d'interruption SNMP.
- 4. Cliquez sur **Enregistrer**.

#### **Informations sur le copyright**

Copyright © 2024 NetApp, Inc. Tous droits réservés. Imprimé aux États-Unis. Aucune partie de ce document protégé par copyright ne peut être reproduite sous quelque forme que ce soit ou selon quelque méthode que ce soit (graphique, électronique ou mécanique, notamment par photocopie, enregistrement ou stockage dans un système de récupération électronique) sans l'autorisation écrite préalable du détenteur du droit de copyright.

Les logiciels dérivés des éléments NetApp protégés par copyright sont soumis à la licence et à l'avis de nonresponsabilité suivants :

CE LOGICIEL EST FOURNI PAR NETAPP « EN L'ÉTAT » ET SANS GARANTIES EXPRESSES OU TACITES, Y COMPRIS LES GARANTIES TACITES DE QUALITÉ MARCHANDE ET D'ADÉQUATION À UN USAGE PARTICULIER, QUI SONT EXCLUES PAR LES PRÉSENTES. EN AUCUN CAS NETAPP NE SERA TENU POUR RESPONSABLE DE DOMMAGES DIRECTS, INDIRECTS, ACCESSOIRES, PARTICULIERS OU EXEMPLAIRES (Y COMPRIS L'ACHAT DE BIENS ET DE SERVICES DE SUBSTITUTION, LA PERTE DE JOUISSANCE, DE DONNÉES OU DE PROFITS, OU L'INTERRUPTION D'ACTIVITÉ), QUELLES QU'EN SOIENT LA CAUSE ET LA DOCTRINE DE RESPONSABILITÉ, QU'IL S'AGISSE DE RESPONSABILITÉ CONTRACTUELLE, STRICTE OU DÉLICTUELLE (Y COMPRIS LA NÉGLIGENCE OU AUTRE) DÉCOULANT DE L'UTILISATION DE CE LOGICIEL, MÊME SI LA SOCIÉTÉ A ÉTÉ INFORMÉE DE LA POSSIBILITÉ DE TELS DOMMAGES.

NetApp se réserve le droit de modifier les produits décrits dans le présent document à tout moment et sans préavis. NetApp décline toute responsabilité découlant de l'utilisation des produits décrits dans le présent document, sauf accord explicite écrit de NetApp. L'utilisation ou l'achat de ce produit ne concède pas de licence dans le cadre de droits de brevet, de droits de marque commerciale ou de tout autre droit de propriété intellectuelle de NetApp.

Le produit décrit dans ce manuel peut être protégé par un ou plusieurs brevets américains, étrangers ou par une demande en attente.

LÉGENDE DE RESTRICTION DES DROITS : L'utilisation, la duplication ou la divulgation par le gouvernement sont sujettes aux restrictions énoncées dans le sous-paragraphe (b)(3) de la clause Rights in Technical Data-Noncommercial Items du DFARS 252.227-7013 (février 2014) et du FAR 52.227-19 (décembre 2007).

Les données contenues dans les présentes se rapportent à un produit et/ou service commercial (tel que défini par la clause FAR 2.101). Il s'agit de données propriétaires de NetApp, Inc. Toutes les données techniques et tous les logiciels fournis par NetApp en vertu du présent Accord sont à caractère commercial et ont été exclusivement développés à l'aide de fonds privés. Le gouvernement des États-Unis dispose d'une licence limitée irrévocable, non exclusive, non cessible, non transférable et mondiale. Cette licence lui permet d'utiliser uniquement les données relatives au contrat du gouvernement des États-Unis d'après lequel les données lui ont été fournies ou celles qui sont nécessaires à son exécution. Sauf dispositions contraires énoncées dans les présentes, l'utilisation, la divulgation, la reproduction, la modification, l'exécution, l'affichage des données sont interdits sans avoir obtenu le consentement écrit préalable de NetApp, Inc. Les droits de licences du Département de la Défense du gouvernement des États-Unis se limitent aux droits identifiés par la clause 252.227-7015(b) du DFARS (février 2014).

#### **Informations sur les marques commerciales**

NETAPP, le logo NETAPP et les marques citées sur le site<http://www.netapp.com/TM>sont des marques déposées ou des marques commerciales de NetApp, Inc. Les autres noms de marques et de produits sont des marques commerciales de leurs propriétaires respectifs.